### $\mathbf{d}$   $\mathbf{d}$ **CISCO**

#### **LYNGUIDE**

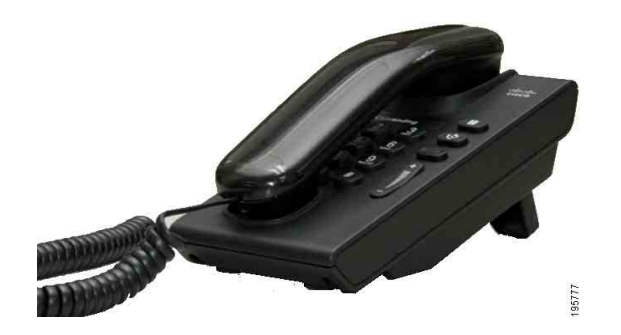

### **Cisco Unified IP Phone 6901**

- **1** [Kald](#page-0-0)
- **2** [Besvar](#page-0-1)
- **3** [Voicemail](#page-0-2)
- **4** [Hold](#page-0-3)
- **5** [Konference](#page-0-4)
- **6** [Omstil](#page-0-5)
- **7** [Viderestil opkald](#page-0-6)
- **8** [Indstilling af lydstyrke](#page-0-7)
- **9** [Tip!](#page-0-8)

**Bemærk Det bedste resultat opnås ved at udskrive på papir i formatet legal (8,5 x 14").**

# <span id="page-0-0"></span>**1 Kald**

Løft håndsættet og tast for at ringe op.

#### **Ring op til det senest kaldte nummer igen**

Løft røret og tryk på tasten Gentag

## <span id="page-0-1"></span>**2 Besvar**

Når du modtager et nyt opkald, vises disse indikatorer på din telefon:

- **•** Et blinkende rødt lys på røret
- **•** En blinkende gul linjetast

Besvar opkaldet ved at løfte røret.

## <span id="page-0-2"></span>**3 Voicemail**

Når du modtager en ny meddelelse, viser telefonen følgende indikatorer:

- **•** Et konstant rødt lys på røret
- **•** En pulserende tone (såfremt den er tilgængelig)

#### **Lyt til meddelelser**

Tast nummeret til voicemail (givet af din systemadministrator), og følg taleanvisningerne for at lytte til dine meddelelser.

### <span id="page-0-3"></span>**4 Hold**

- **1.** Tryk på tasten  $\text{Hold}$   $\Box$
- **2.** For at genoptage et opkald fra hold, skal du trykke på den blinkende grønne **Linje**-tast eller løfte røret, hvis røret sidder i holderen.

## <span id="page-0-4"></span>**5 Konference**

- **1.** Fra et tilsluttet opkald (ikke på hold), skal du trykke på telefonrørskontakten og slippe den igen, for at få en klartone.
- **2.** Foretag et nyt opkald.

**3.** Vent, indtil modtageren svarer, eller indtil telefonen ringer.

**4.** Tryk og slip telefonrørskontakten igen.

En konference kan kun omfatte tre samtidige deltagere.

#### **Fjern en deltager fra konferencen**

Når du deltager i en konference, skal du trykke og slippe telefonrørskontakten for at fjerne den person, der senest blev tilsluttet konferencen.

# <span id="page-0-5"></span>**6 Omstil**

- **1.** Fra et tilsluttet opkald (ikke på hold), skal du trykke på telefonrørskontakten og slippe den igen, for at få en klartone.
- **2.** Indtast omstillingsmodtagerens telefonnummer.
- **3.** Læg røret på, hvorefter omstillingen foretages.

## <span id="page-0-6"></span>**7 Viderestil opkald**

- **1.** For at viderestille opkald, der er modtaget på din primære linje, til et andet nummer, skal du logge på dine websider med Brugerindstillinger.
- **2.** Gå til **Enhed** > **Linjeindstillinger**.
- **3.** Indtast det nummer, du vil viderestille opkald til.
- **4.** Tryk på **Gem**. Hvis Viderestil alle er aktiveret, blinker linjetasten gult, og du kan høre en pulserende tone (såfremt den er tilgængelig).

### <span id="page-0-7"></span>**8 Indstilling af lydstyrke**

Tasten Lydstyrke er placeret til højre for tastaturet.

- **•** For at tilpasse lydstyrken i håndsættet, skal du trykke Lydstyrketasten op eller ned, når røret er løftet.
- **•** For at tilpasse lydstyrken for ringetonen, skal du trykke Lydstyrketasten op eller ned, når røret er lagt på, eller når et opkald er på hold.
- **•** Du kan dæmpe telefonen, når den ringer, ved at trykke tasten Lydstyrke ned én gang (hvis du trykker den ned flere gange, reduceres lydstyrken for ringetonen).

# <span id="page-0-8"></span>**9 Tip!**

#### **Hvordan bruger jeg telefonrørskontakten?**

Telefonrørskontakten er placeret ved telefonrørets holder. Du kan trykke og slippe kontakten til telefonrøret for at aktivere funktioner (hookflash) på din telefon.

#### **Hvordan holder jeg styr på flere opkald?**

Linjetastfarver indikerer opkaldsstatus og kan hjælpe dig med at holde styr på situationen, når du håndterer flere opkald:

- **•** Tilsluttet opkald konstant grøn
- **•** Opkald på hold blinker grønt
- **•** Delt linje i fjernbrug klar rød
- **•** Delt linje på fjernhold blinker rødt
- **•** Indgående opkald blinker gult
- **•** Viderestil alle konstant gul

#### **Hvordan kommer jeg til administratorindstillingerne?**

Tag røret af og tryk på tasterne \*, # og 0 samtidigt for at komme til IVR for telefonadministratorindstillingerne. Standard-PIN er 24726.

#### **Hvor kan jeg finde hele brugervejledningen?**

[http://www.cisco.com/en/US/products/ps10326/](http://www.cisco.com/en/US/products/ps10326/products_user_guide_list.html) products\_user\_guide\_list.html

**Hovedkontor i USA** Cisco Systems, Inc. 170 West Tasman Drive San Jose, CA 95134-1706 USA <http://www.cisco.com> Tlf: +1 408 526-4000 +1 800 553-NETS (6387) Fax: +1 408 527-0883

### altalt. **CISCO**

Cisco, Cisco Systems, the Cisco logo, and the Cisco Systems logo are registered trademarks or trademarks of Cisco and/or its affiliates in the United States and certain other countries. All other trademarks mentioned in this document or website are the property of their respective owners. The use of the word partner does not imply a partnership relationship between Cisco and any other company. (1002R)

© 2010 Cisco Systems, Inc. All rights reserved. Udgivet 31. marts 2010, OL-22575-01